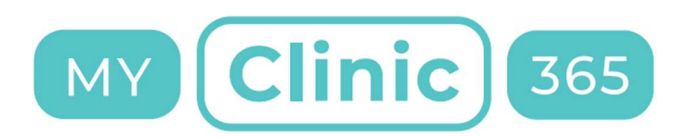

## MyClinic365 Release Notes V2.44 15122020

# **Contents**

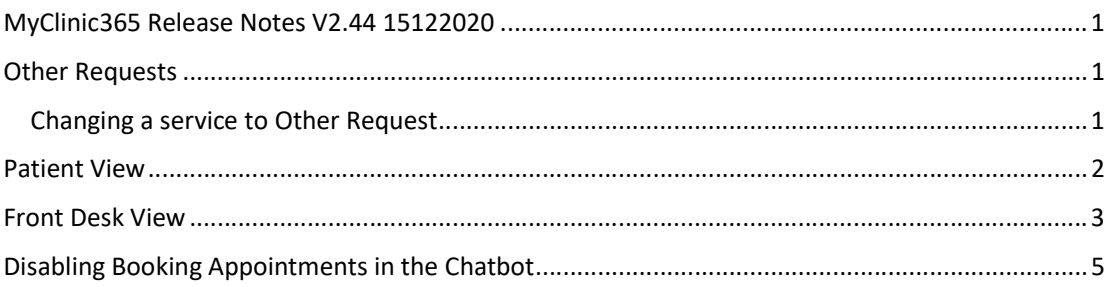

Release notes for changes on the 15/12/2020

The following changes are to be deployed:

- 1) Other Requests added to Chatbot
- 2) Change payment notification depending on it being pre or post appointment or request fulfilment
- 3) Turn off bookings if required

### Other Requests

You can now convert any service to an Other Request within the chatbot.

This means that the service does not require an appointment. It allows the patient to request the service, add a note and pay for the service through the chatbot. This creates a To Do for the practice to manage.

### Changing a service to Other Request

To change a service, you need to go to services and select the service you wish to edit or add a new one. Set the service cost for that service and add a description in the description field if needed.

Finally enable the Chatbot Other Service. This means the service will be shown under Other Requests within the chatbot and will not require a calendar item.

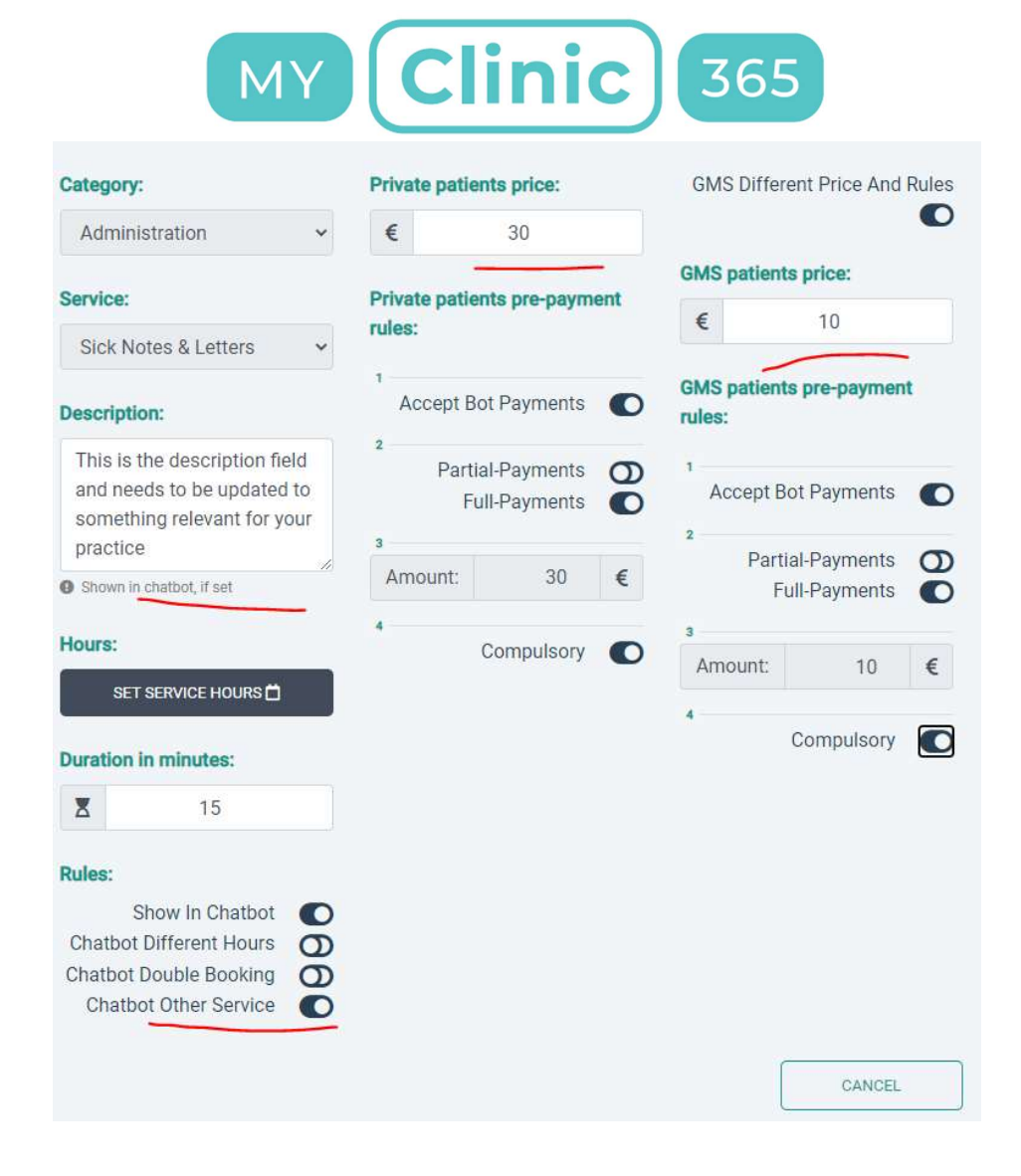

#### Patient View

Patients will now see a new option in the chatbot called Other Requests. This will present any service that has the Chatbot Other Service flag selected.

As an example:

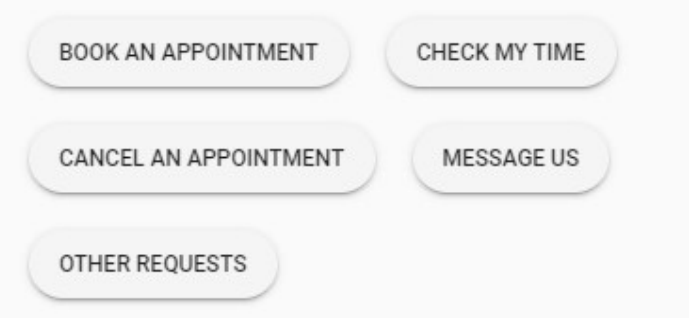

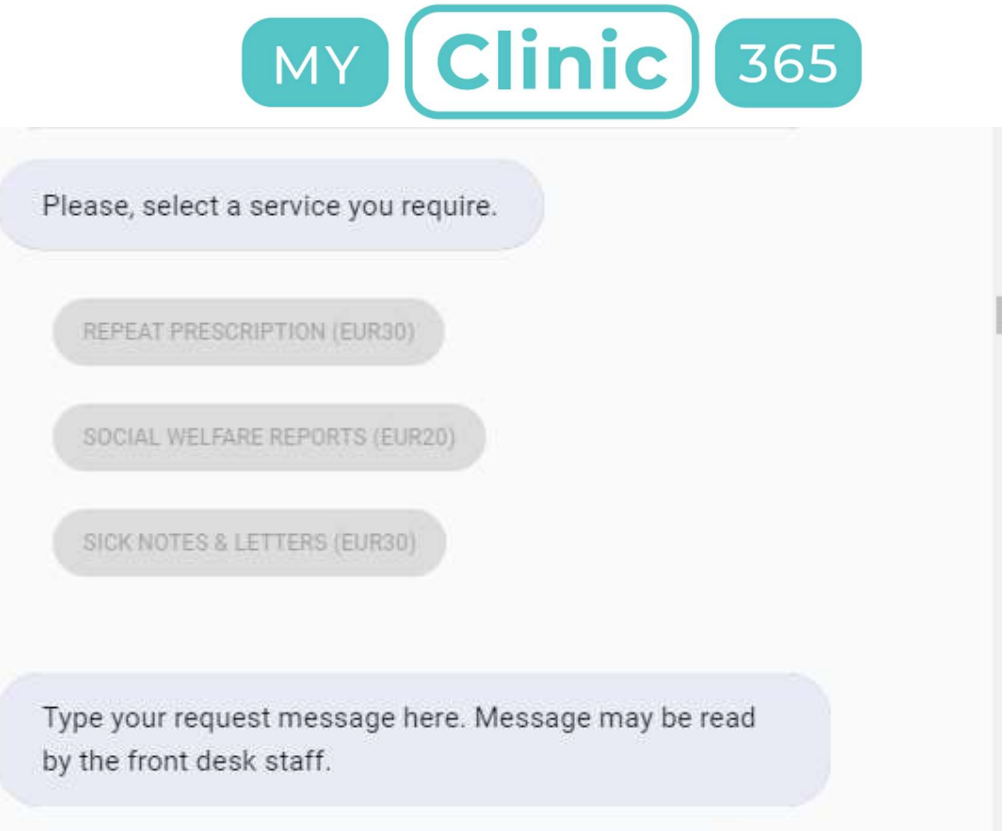

### Front Desk View

Each new request creates a To Do with the action requested as the title.

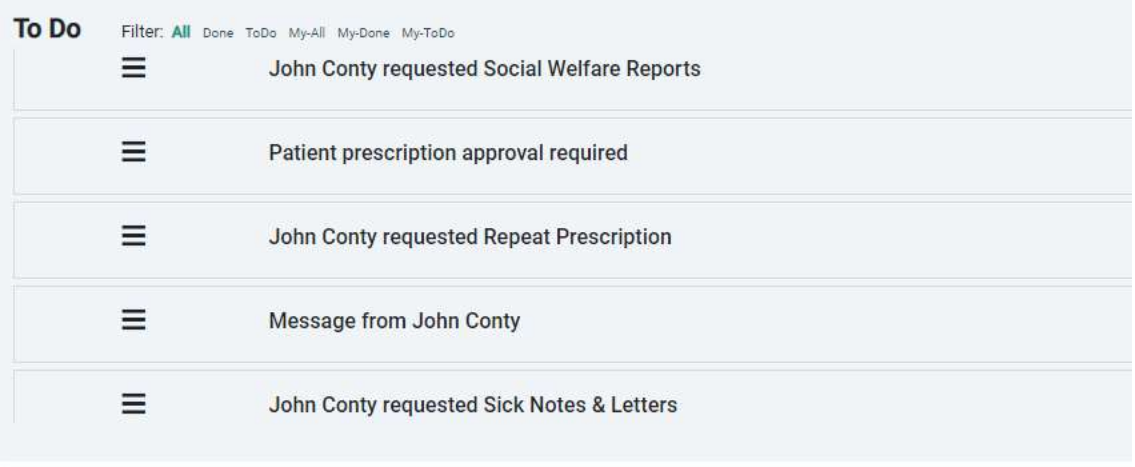

The contents display the message from the patient and whether there was a payment made.

If service requires payment it will also have created an invoice which can be viewed from the Invoices menu item or from the patient chart.

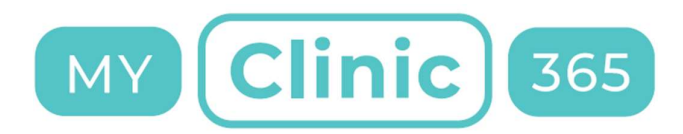

×

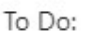

John Conty requested Social

Patient @John Conty has made a request using chatbot. Patient's request message: social welfare cert for week 14/12. Payment for this request was processed as well.

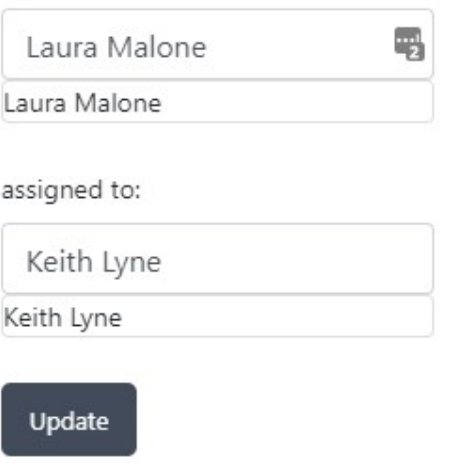

To Dos can be assigned to different individuals within the practice and can then be filtered.

There is also a To Do dashboard to check whether the request has been assigned and its status.

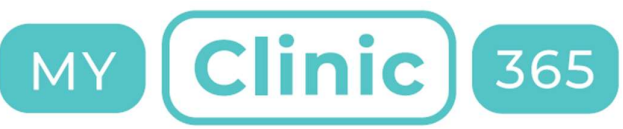

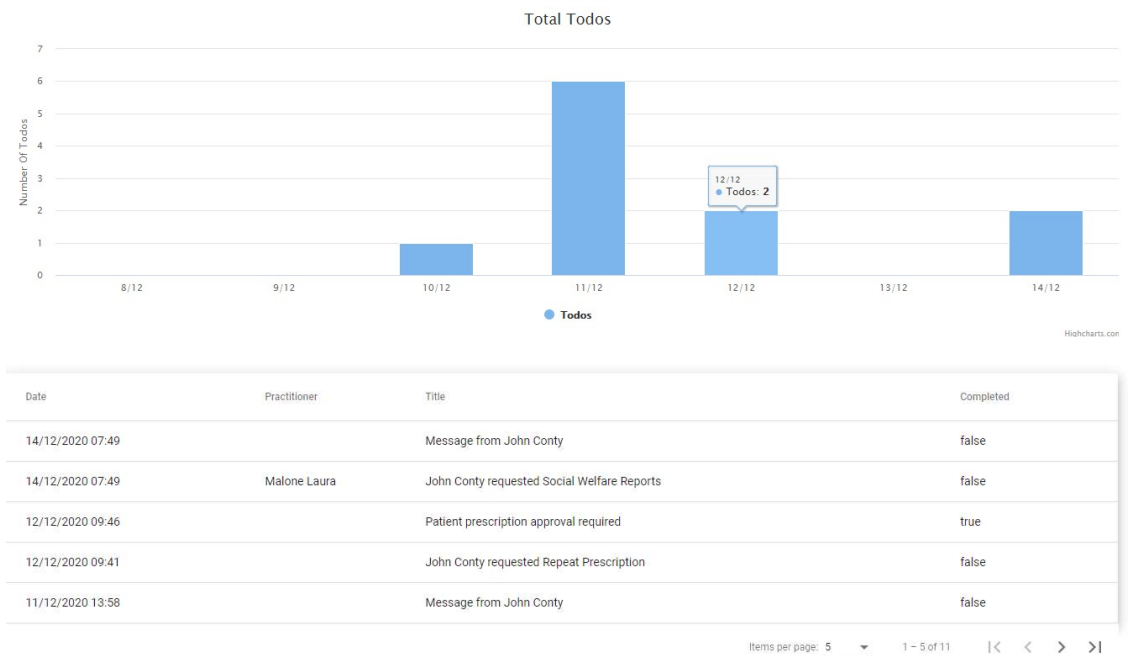

# Disabling Booking Appointments in the Chatbot

This can be done in two ways:

- 1) The quickest way is to turn off the chatbot for all staff through the staff menu item or
- 2) Turn off show in chatbot at the service level